### Quantificação de Elementos do Tecido Pancreático Através da Segmentação com Superpíxeis e Graph-Cut

Kame Haung Zhu Universidade Estadual do Oeste do Paraná Foz do Iguaçu, Brasil kamehaung@gmail.com

**LATINOWARE** 

Fabiana Frata Furlan Peres Universidade Estadual do Oeste do Paraná Foz do Iguaçu, Brasil fabiana.peres@unioeste.br

Claudio Roberto Marquetto Mauricio Universidade Estadual do Oeste do Paraná Foz do Iguaçu, Brasil claudio.mauricio@unioeste.br

*Abstract***— Digital images obtained through microscopes are important sources of information used for various activities, some of them involving the diagnosis of diseases and the study of treatments. Thus, Digital Image Processing (DIP) techniques are tools that assist in this data collection. In this context, this work involved the development of a system for quantification of microscopic images of pancreatic tissue. Among the technologies used are Python programming language, Visual Code Studio text editor, and Tkinter, OpenCV, Pillow and SciPy libraries. Furthermore, to validate the system, the results of islets areas obtained by PySG (Python SLIC Graph-Cut – developed system) and ImageJ, an open access software widely used in biological sciences for DIP, were compared. In both systems, the islets were contoured in the images, creating a mask from which the results were extracted. Then, a statistical hypothesis testing was performed, obtaining a p-value of 0.4849 and reaching the conclusion that the developed system was functional and had a similar performance to another system with the same purpose.**

*Resumo ou Resumen***—Imagens digitais obtidas através de microscópios são importantes fontes de informação utilizadas para diversas atividades, algumas delas envolvem o diagnóstico de doenças e estudo de tratamentos. Assim, técnicas de Processamento Digital de Imagens (PDI) são ferramentas que auxiliam nessa coleta de dados. Neste contexto, este trabalho envolveu o desenvolvimento de um sistema para a quantificação de imagens microscópicas do tecido pancreático. Entre as tecnologias utilizadas, tem-se a linguagem de programação Python, o editor de texto Visual Code Studio e as bibliotecas Tkinter, OpenCV, Pillow e SciPy. Além disso, para a validação do sistema, compararam-se os resultados das áreas das ilhotas obtidos pelo PySG (Python SLIC Graph-Cut – sistema desenvolvido) e ImageJ, um software de acesso livre muito utilizado na área das ciências biológicas para o PDI. Em ambos os sistemas, fez-se o contorno das ilhotas nas imagens, criandose uma máscara do qual são extraídos os resultados. Então, realizou-se um teste estatístico, obtendo-se um p-valor de 0,4849 e chegando à conclusão de que o sistema desenvolvido é funcional e possuí um desempenho similar a outro sistema com o mesmo propósito.**

*Palavras-chave—***Histologia; Processamento de Imagem Assistida por Computador; Simple Linear Iterative Clustering***.*

### I. INTRODUÇÃO

A invenção do microscópio possibilitou a observação e o estudo de um novo ambiente, que antes não era possível ser visualizado com os olhos humanos. Assim, o surgimento das imagens microscópicas, visto como um avanço da microscopia, permitiu a análise desses ambientes microscópicos a qualquer momento sem estar diretamente em frente de um microscópio [1]. Em particular, uma das áreas que mais utilizam imagens microscópicas é a histologia, que seria o estudo relativo aos tecidos biológicos e serve como base para outras áreas como na medicina (diagnóstico e pesquisa de doenças) e biologia (embriogênese) [2].

Imagens microscópicas de tecidos biológicos são obtidos pelo escaneamento e digitalização das lâminas que possuem amostras [3]. Para que a análise dessas imagens possa ocorrer de modo mais efetiva, ferramentas de PDI são utilizadas para auxiliar esse processo. No entanto, muitas vezes elas não são específicas para um processo, sendo mais genérico e manual, além de serem suscetíveis a erro humano e consumirem tempo [4]. Assim, sistemas semiautomáticos ou automáticos, permitem essa transferência de trabalhos para as máquinas, alguns dos exemplos podem ser encontrados na contagem de micronúcleos [5], na contagem de células vermelhas do sangue [6], na cariotipagem em cromossomos [7] e na detecção de tumores de peles [8].

Em vista do contexto exposto, este trabalho apresenta o sistema PySG. Ele disponibiliza um método semiautomático para quantificação de elementos do tecido pancreático para auxiliar especialistas no processo de identificação, separação e quantificação dos elementos que compõe o tecido pancreático de modo simples. Os resultados obtidos com o PySG foram comparados com os resultados alcançados utilizando o sistema ImageJ.

### II. REFERENCIAL TEÓRICO

### *A. Conceitos Biológicos*

O assunto principal tratado nesta subseção é o pâncreas de ratos, ser vivo e órgão do qual se geraram as imagens microscópicas utilizadas no trabalho. Além de conceitos

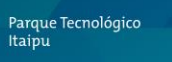

## Latin.Science

gerais sobre o pâncreas, é detalhado as partes componentes das imagens do tecido pancreático.

LATINOWAR

O pâncreas nos ratos, se localiza na parte superior da cavidade abdominal. Conforme cada autor, a sua divisão física pode ser realizada de diferentes maneiras: cabeça, corpo e cauda [9]; segmentos parabiliar, duodenal, gástrico e esplênico [10]; ou lóbulos duodenal, gástrico e esplênico [11]. Na Fig. 1, tem-se uma representação dessa divisão em segmentos, onde as porcentagens equivalem à massa que o segmento ocupa no órgão.

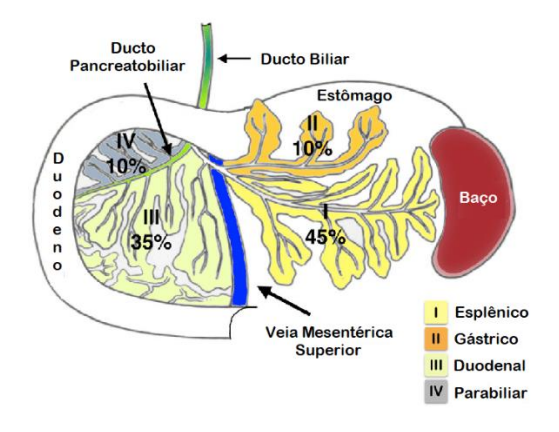

Fig. 1. Divisão em segmentos do pâncreas de ratos. Adaptado de [10].

Em relação à divisão funcional do pâncreas, a sua primeira porção (exócrina) pertence ao sistema digestivo, sendo responsável pela secreção de suco digestivo [12]. Considerada uma glândula acinosa ou alveolar composta, possui um sistema ramificado de ductos e ácinos serosos. Um ácino, são glândulas multicelulares revestidos por 40 a 50 células acinosas pancreáticas, possuindo um formato similar a um cacho de uvas. Ele sintetiza, estoca e secreta cerca de 20 tipos de enzimas digestivas, entre as quais tem-se a alfa-amilase (amido), lipase-colipase (lipídios) e protease (proteína) [13].

Enquanto a segunda porção (endócrina) é responsável pela secreção de hormônios que controlam o metabolismo [12]. Ele é composto por conjuntos de células agrupadas em um formato elipsoidal, conhecidas como Ilhotas de Langerhans. Algumas das células que fazem parte destes conjuntos são as células alfa (glucagon), beta (insulina), delta (somatostatina), PP (polipeptídios pancreáticos) e épsilon (grelina) [14].

Desse modo, nas imagens de tecidos biológicos utilizados para o trabalho, os elementos do pâncreas que mais se destacam são a ilhotas e os ácinos serosos, além do tecido conjuntivo que serve como um revestimento externo do pâncreas. Na Fig. 2, tem-se uma das imagens com alguns elementos destacados.

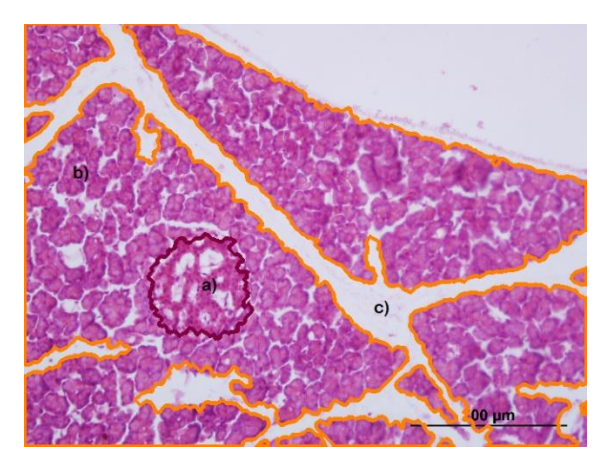

Fig. 2. Elementos do pâncreas a) ilhota (área dentro do contorno de cor vinho) b) ácino (áreas coradas dentro do contorno laranja) e c) tecido conjuntivo (área em branco)

O estudo do tecido pancreático possibilita que doenças relacionadas a este órgão possam ser tratadas. Entre algumas dessas doenças, se destacam a *diabetes mellitus*, a pancreatite e o câncer de pâncreas. A primeira, possui duas variações diretamente associado ao pâncreas: o tipo 1, que ocorre muitas vezes pela autodestruição imune das células betas; e o tipo 2, quando por algum motivo, as células criam resistência à insulina [25]. A segunda, caracteriza pelo processo inflamatório causada pela ativação indevida de enzimas digestivas nos ácinos ou ductos, possuindo dois tipos: a aguda, inflamação causada por cálculo biliar nos ductos, ativação prematura de tripsina, tabagismo, entre outros [26]; e a crônica, que ocorre de maneira repentina ou uma evolução da pancreatite aguda [27]. Já a terceira, entre o mais comum, tem-se o adenocarcinoma ductal, que por sua difícil detecção possui uma alta taxa de mortalidade [28].

### *B. Processamento Digital de Imagens*

Uma imagem pode ser definida como uma função bidimensional f(x, y) em que x e y são as coordenadas espaciais e a amplitude de f, a intensidade ou nível de cinza do píxel naquelas coordenadas. Assim, PDI, abrange uma grande variedade de técnicas e um sistema de PDI, pode ser dividida em cinco etapas [29]:

- Aquisição: captura e armazenamento da imagem por meio de dispositivos com sensores ou *scanners*;
- Pré-Processamento: técnicas de aprimoramento da imagem (atenuação de ruídos ou correção de contrastes), sendo específicas do problema tratado;
- Segmentação: particionamento ou isolamento de características e regiões de interesse. Uso de técnicas para detecção de bordas ou similares;
- Representação e Descrição: uso de padrões ou estruturas de representação para armazenar e manipular os dados adquiridos durante a segmentação. Processo de descrição através de vetores de características;

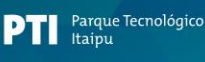

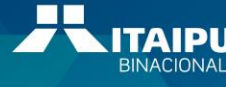

• Reconhecimento e Interpretação: reconhecimento por meio da atribuição de identificadores baseado em descritores. Interpretação por meio da atribuição de significado aos conjuntos identificados.

No que se refere aos métodos para segmentação dos elementos utilizados no trabalho, as principais são:

**LATINOWA** 

*1) Simple Linear Iterative Clustering (SLIC)*: um superpíxel seria uma supersegmentação da imagem, caracterizada pelo agrupamento de píxeis que possuem propriedades semelhantes, por exemplo, cores, texturas ou intensidades. Algumas de suas aplicações se encontra na segmentação de imagens médicas, segmentação de paisagens, estimação de profundidade, classificação, detecção e rastreamento de objetos [18].

Dessa forma, o algoritmo SLIC, trata-se de uma técnica para a geração de superpíxeis proposto por Achanta et al. [17]. No algoritmo SLIC utiliza informação do espaço de cor CIE L\*a\*b\* além das coordenadas x e y da matriz de cores da imagem para fazer o agrupamento dos píxeis. Segundo os seus autores, alguns pontos que diferenciam este algoritmo de outros para a geração de superpíxeis está na sua compacticidade e seu baixo custo operacional.

O algoritmo funciona da seguinte maneira [18]:

- a) Recebe como parâmetros a quantidade de superpíxeis (k) desejado;
- b) Faz a Conversão da imagem para o modelo de cores CIE L\*a\*b\*;
- c) Gera k centros espalhados como células em uma malha na imagem. Cada célula possuindo  $S =$  $\sqrt{N/k}$ , em que N seria o total de píxeis da imagem;
- d) Movimenta os centros para uma posição mais baixa de gradiente, evitando a sua geração nas margens;
- e) Faz a associação de cada píxel com o grupo de superpíxel mais próximo a partir de uma distância  $D_s$ , considerando-se uma região de busca de 2Sx2S píxeis. O cálculo dessa distância  $D_s$  é realizada por meio das seguintes funções:

$$
d_{lab} = \sqrt{(l_j - l_i)^2 + (a_j - a_i)^2 + (b_j - b_i)^2}
$$

$$
d_{xy} = \sqrt{(x_j - x_i)^2 + (y_j - y_i)^2}
$$

$$
D_s = d_{lab} + \frac{C}{S}d_{xy}
$$

onde, C seria uma variável que faz o controle da compacticidade dos superpíxeis;

f) Gera um novo centro a partir das médias dos píxeis no agrupamento. Repete desde o passo e) até que os valores de centros convirjam;

g) Força a conectividade de superpíxeis, caso alguns estejam avulsos;

O SLIC, também possui outras versões, uma delas é o SLIC0 ou SLIC com parâmetro 0. Nele, o algoritmo aloca o valor C adaptativamente, permitindo superpíxeis com formatos mais regulares [19].

*2) Graph-Cut*: segmentação baseada na utilização de grafo de fluxos, ele considera que cada nó do grafo representa um píxel ou no caso do trabalho, um superpíxel. Existem dois tipos de categorias diferentes tantos para os nós e como para as arestas. No caso dos nós, têm-se as fontes e os terminais. Enquanto nas arestas, os n-*links* e t-*links*, sendo respectivamente, as arestas que conectam aos nós vizinhos e as arestas que conectam aos nós terminais [20]. A partir disso, ocorre a rotulação dos elementos como plano de fundo a serem mantidos ou objeto a serem segmentados [21]. Na Fig. 3, tem-se uma ilustração do grafo.

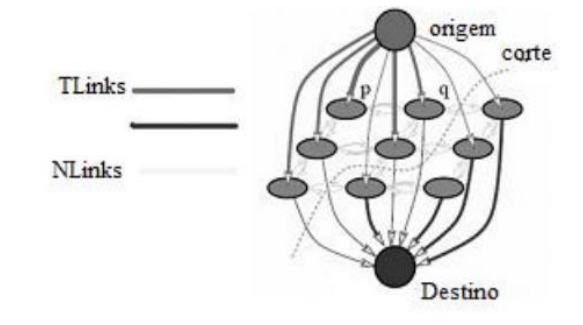

Fig. 3. Graph-Cut [21].

Em paralelo, as tecnologias utilizadas para o desenvolvimento do sistema foram a linguagem de programação Python, em razão da sua grande quantidade de recursos [15]; e o editor de texto Visual Code Studio, por conta da sua compatibilidade com diversas linguagens de programação [16]. Em relação às bibliotecas, foram utilizadas o Scipy para a computação científica, o Pillow para a manipulação de imagens, o Tkinter para a interface gráfica, o OpenCV para os algoritmos de PDI e o módulo OS para utilizar comandos relacionados ao sistema operacional como a criação de pastas.

### III. TRABALHOS RELACIONADOS

No doutorado de [6] foi proposto métodos de identificação e quantificação de células vermelhas, as hemácias, de animais silvestres por meio do software MATLAB. Em [7] houve um sistema de montagem de cariótipo de peixes também feito no MATLAB. Em [30], os autores descrevem de modo geral, técnicas de PDI utilizadas em imagens microscópicas na patologia. O artigo de [31] trata-se de um estudo de métodos de PDI para doença diverticular utilizando um *plug-in* do ImageJ. Já em [32], os autores aplicam as mesmas técnicas do artigo anterior, mas para a detecção automática de núcleos das imagens de tecidos do músculo

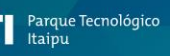

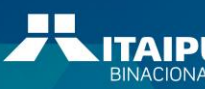

18° Congresso Latino-americano de Software Livre e Tecnologias Abertas

# Latin.Science

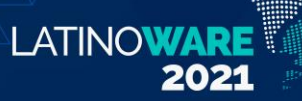

liso da parede intestinal. Em [33], os autores propõem diferentes métodos de segmentação utilizando PDI em imagem de tecido mamário corada com hematoxilina e eosina, sendo as estruturas observadas: epitélio, lúmen e núcleos. Em [34], os autores desenvolveram um sistema para segmentar e contar podócitos. No estudo de [35], o processo de classificação dos tecidos pancreáticos foi baseado na distribuição de cores RGB de cada píxel da imagem, sendo os componentes a serem classificados: fibras colágenas, tecido adiposo, células acinosas e componente diferente de tecidos. No artigo de [36], os autores desenvolvem um método para a segmentação de imagens microscópicas com células cervicais que se sobrepõem.

Para uma compreensão e visualização das técnicas de PDI utilizadas em cada um dos trabalhos relacionados, a Tabela 1 foi criada. Os trabalhos estão enumerados conforme a ordem em que foram citados no decorrer da seção. Já a marcação com o x está relacionada à utilização da técnica de PDI no trabalho descrito.

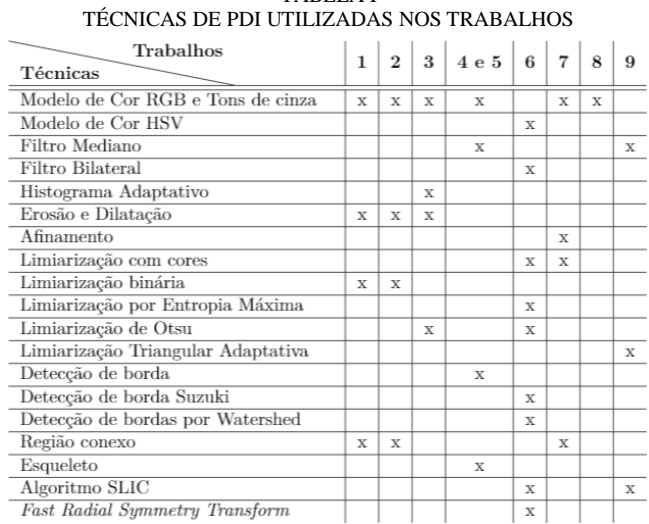

### TABELA I

### IV. SISTEMA PYSG

A implementação foi realizada em um notebook pessoal com sistema operacional Windows 10 de 64 bits com um processador Intel Core i7-85850u 1.8 GHz e memória RAM de 8GB, não sendo estes os requisitos mínimos ou máximos, apenas os disponíveis no momento da codificação. Além disso, foram utilizados conceitos de Computação I e II, como lógica computacional e programação orientado a objetos. Em paralelo, houve a geração de diagramas para compreender melhor o funcionamento do sistema. Uma delas, pode ser observada na Fig. 4.

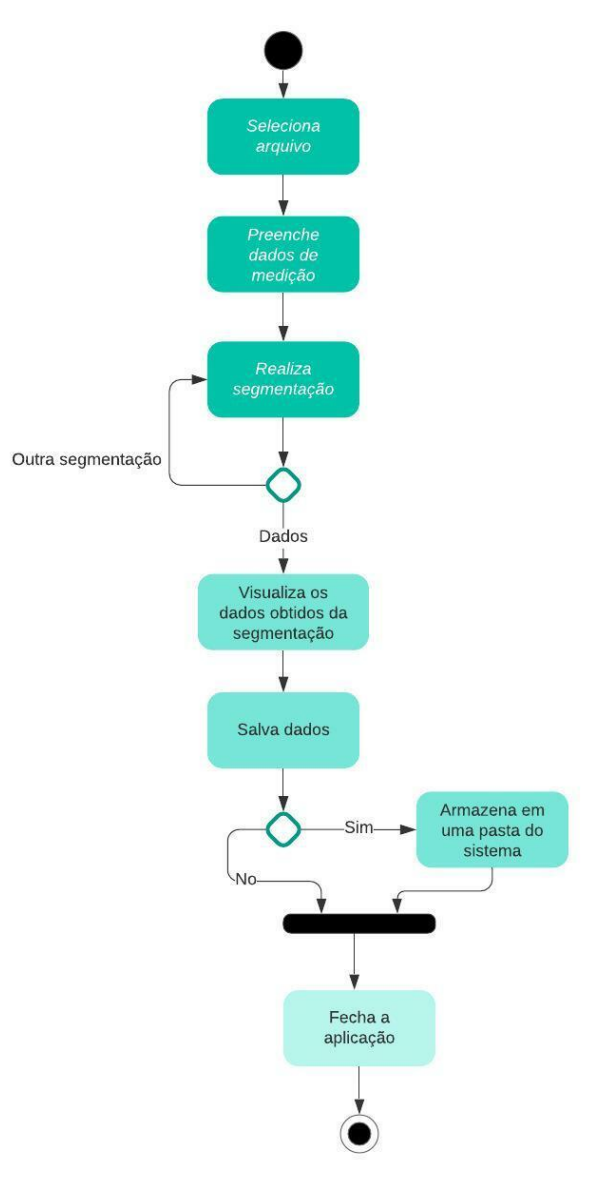

Fig. 4. Diagrama de fluxo do sistema.

#### *A. Avaliação de desempenho do sistema*

A validação do sistema se deu por meio da comparação dos resultados obtidos entre o sistema desenvolvido, nomeado de PySG (Python SLIC Graph-Cut) e o ImageJ, um software gratuito e muito utilizado na área de biológicas como ferramenta de PDI [22]. Os valores analisados foram as áreas de 10 ilhotas identificadas a partir de 8 imagens microscópicas. Totalizando então, 10 unidades de amostras para cada sistema. Essas imagens podem ser observadas mais detalhadamente na Fig. 5.

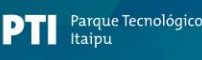

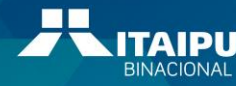

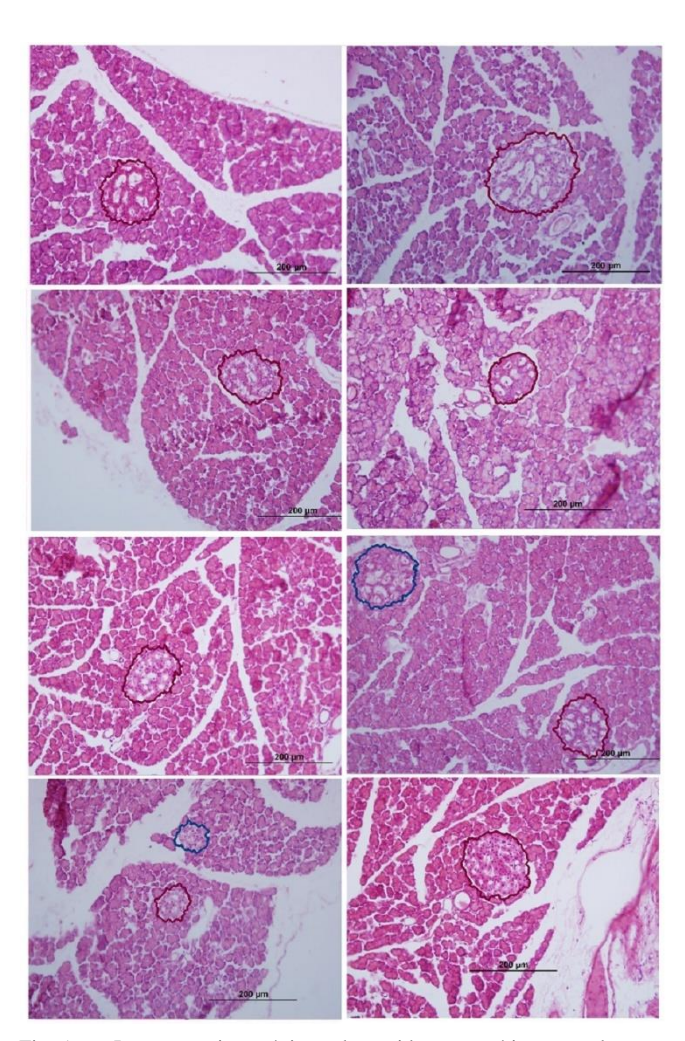

**LATINOWA** 

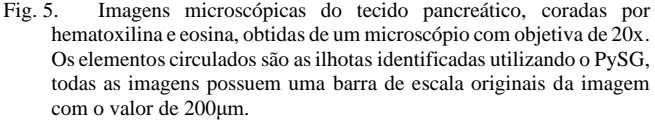

Assim, os testes utilizados nos resultados das áreas das ilhotas, foram o teste de normalidade de Shapiro-Wilk [23], para descobrir o tipo de distribuição dos dados. Já o teste de hipótese foi o t de *Student* [24], para verificar se os sistemas possuíam desempenhos similares.

### V. RESULTADOS E DISCUSSÃO

Os resultados obtidos a partir dos experimentos realizados para comparar o desempenho entre os dois sistemas: o PySG e o ImageJ, são apresentados na Tabela II. Um detalhe a se ressaltar sobre os valores, se deve a que o sistema desenvolvido obtém o comprimento da barra que a imagem microscópica possui no canto inferior direito de forma automática. Esse comprimento em píxeis então, é utilizada para se obter parte das informações necessárias para o cálculo das áreas. Assim, não se pode dizer com certeza que os valores são idênticos aos encontrados na literatura, pois para que esse valor condiga, a pessoa que escaneou a lâmina de tecido deveria ter igualado a régua milimétrica física com o valor da barra virtual do microscópio.

No caso do ImageJ, esse comprimento foi obtido manualmente, traçando-se uma linha na imagem com algumas ferramentas que o software disponibiliza.

TABELA II RESULTADOS

| ImageJ    | PySG      |
|-----------|-----------|
| 13689,675 | 13712,366 |
| 23989,450 | 26424,190 |
| 11175,117 | 10926,090 |
| 11362,683 | 11322,826 |
| 13950,693 | 14877,720 |
| 11480,702 | 11640,761 |
| 10003,144 | 9087,500  |
| 3940,648  | 4355,978  |
| 3235,154  | 3598,913  |
| 17699,437 | 16797,860 |

Assim, utilizando os resultados da Tabela II e um nível de intervalo de confiança de 95%, realizou-se o teste de normalidade de Shapiro-Wilk, sendo o mais adequado para amostras que possuem de 4 a 30 unidades [23]. Desse modo, os p-valores obtidos do teste são encontrados na Tabela III.

TABELA III P-VALORES OBTIDOS PELO TESTE DE SHAPIRO-WILK

| ImageJ | PySG   |
|--------|--------|
| 0,5306 | 0.4159 |

A partir desses p-valores maiores do que o nível de significância de 0,05 (não rejeição da hipótese nula), decidiuse o uso de um teste paramétrico e que fosse pareado por ilhota. Então, o teste escolhido compatível com os critérios, foi ao teste t de *Student* pareado que gerou um p-valor de 0,4849, levando a um resultado onde não havia nenhuma evidência estatisticamente significativa de que os desempenhos fossem diferentes.

Além disso, no decorrer dos experimentos, notou-se uma facilidade por parte do PySG para segmentar objetos grandes, em razão a boa aderência às bordas que o SLIC0 possui [19]. Diferente do ImageJ, em que o nível de atenção durante o seu manuseio em certas funcionalidades é necessário para se obter um contorno mais ajustado ao objeto.

### VI. CONCLUSÃO

O sistema PySG auxilia o especialista a identificar, separar e quantificar os elementos do tecido pancreático. Além disso, através validação, percebeu-se que o PySG, possui um desempenho similar ao ImageJ. No entanto, apesar dessa semelhança, o PySG possui vantagem na segmentação dos objetos em razão sua praticidade que permite o usuário fazer

Realização:

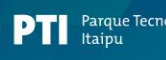

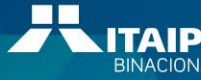

um contorno aparente sobre os objetos, sem a necessidade de um contorno detalhado para que a segmentação ocorra, diferente do ImageJ.

LATINOWARE

Algumas das sugestões para trabalhos futuros seria a inclusão de outras funcionalidades para o sistema, como para a contagem de núcleos; ou a possibilidade de adaptar o sistema como uma funcionalidade a ser acrescentada no ImageJ, por ela ser *open source* e possibilitar que modificações a parte possam ser realizadas.

### AGRADECIMENTOS

Agradecimentos a todos que apoiaram a realização do projeto, principalmente a profa. Dra. Sabrina Grassiolli do Centro de Ciências Biológicas e da Saúde da Universidade Estadual do Oeste do Paraná – *Campus* de Cascavel, por disponibilizar um dos recursos fundamentais para a realização do trabalho, as imagens microscópicas de tecido pancreático. Além de ser a pessoa quem apresentou o problema.

### REFERÊNCIAS

- [1] M Lanfranconi, "Historia de la microscopia," in *Introd. de la Biol. de la Fac. de Ciec. Exactas y Naturales*, 2001.
- [2] M. T. McCann, "Tools for Automated Histology Image Analysis," Ph.D dissertation, Depart. of Biomed. Eng., Carnegie Mellon Univ., Pittsburgh, PA, 2015.
- [3] M. T. McCann el al., "Automated Histology Analysis," *IEEE Signal Processing Mag.*, vol. 32, no. 1, pp. 75-87, Jan 2015.
- [4] L. M. Rato, "Analysis of pancreas histological images for glucose intolerance identification using ImageJ – preliminary results," in *Comput. Vision and Medical Image Process. IV*, 1 st ed., Boca Raton, U.S.: CRC Press, 2013, pp. 319-322.
- [5] F. N. Lima, "Contagem automática de micronúcleos em células de peixes," Trabalho de Conclusão de Curso, Fac. de Ciênc. Exatas e Tec. (Universidade Federal da Grande Dourados), Dourados, MS, 2016.
- [6] C. R. M. Maurício, "Contador de células vermelhas baseado em imagens para múltiplas espécies de animais silvestres e domésticos," Tese de Doutorado, Prog. de Pós-Grad. em Eng. Elétr. e Info. Ind., Univ. Tec. Fed. do Paraná, Curitiba, PR, 2017.
- [7] J. C. Klock, "Montagem de cariótipo de peixes assistida por computador," Dissertação de Mestrado, Prog. de Pós-Grad. em Eng. Elétr. e Info. Ind., Univ. Tec. Fed. do Paraná, Curitiba (PR), 2017.
- [8] A. A. Siddiqi, "Early skin tumor detection from microscopic images through image processing," in *Mehran University Research Journal of Engineering*

*& Technology*, vol. 36, no.4, 2016.

- [9] A. Damian, "Morphological studies of the pancreas in the white wistar rat," in *Bulletin of University of Agricultural Sciences and Veterinary Medicine*, vol. 67, no. 1, 2010.
- [10] J. M. R. Eulálio el al., "Critical analysis and systematization of rat pancreatectomy terminology," in *Acta Cirúrgica Brasileira*, vol. 31, no. 10, pp. 698- 74, 2016.
- [11] A. Haligür, E. Karakurum, and G. Dilek, "Morphological aspects of the pancreasin the rat and the rabbit: An investigation into the location, ducts, arteries and veins," in *Mehmet Akif Ersoy ̈Universitesi Veteriner Fakültesi Dergisi*, 2018.
- [12] D. S. Longnecker, "Anatomy and histology of the pancreas," in *The Pancreapedia: Exocrine Pancreas Knowledge Base (American Pancreatic Association)*, pp. 1-16, 2014.
- [13] C. B. C. Buzato, S. Arana, and C. P de F. Carvalho, "Histologia do Fígado, Vias Biliares e Pâncreas," in *Sistema Digestório: Integração Básico-Clínica*, São Paulo, BR: Blucher, 2016, ch. 14, pp. 335-368.
- [14] M. G. Mense, and T. J. Rosol, "Endocrine pancreas," in *Boorman's Pathology of the Rat*, Cambridge, U.K.: Accademic Press, 2017, ch. 35, pp. 695-704.
- [15] K. J. Millman, and M. Aivazis, "Python for scientists" and engineers," in *Computing in Science & Engineering*, vol. 13, no. 2, pp. 9-12, 2011.
- [16] C. J. da Silva, "Visual Code Studio," in *Angular 5 Projects*, Berkeley: Apress, 2018, pp. 57-68.
- [17] R. Achanta et al., "SLIC superpixels," in *IEEE Transactions on Pattern Analysis and Machine Intelligence*, vol. 34, no. 11, 2012.
- [18] E. B. Alexandre, "FT-SLIC: Geração de Superpixels com Base em Agrupamento Iterativo Linear Simples e Transformada Imagem-Floresta," Dissertação de Mestrado, Prog. de Pós-Grad. Em Ciênc. da Comp., Inst. de Mat. e Estat. da Univ. de São Paulo, São Paulo (SP), 2017.
- [19] X. Wang, P. Ma, and J. Zhao. "Brain tumor CT image segmentation based on slic0 superpixels," in *2016 9th Int. Congress on Image and Signal Processing, BioMed. Eng. and Informatics (CISP-BMEI)*, 2016.
- [20] X. Chen, and L. Pan, "A survey of graph cuts/graph search based medical image segmentation," in *IEEE Reviews in Biomedical Engineering*, vol. 11, p 112- 124, 2018.

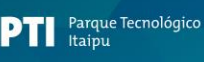

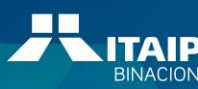

18º Congresso Latino-americano de Software Livre e Tecnologias Abertas

[21] M. Basso, "Segmentação baseado em grafos (grabcut) aplicado em imagens LiDAR para a extração semi-automática de edificações," in *Anais do XVII Simpósio Brasileiro de Sensoriamento Remoto – SBSR*, pp. 7443-7447, 2015.

**LATINOWAR** 

- [22] C. T. Rueden et al., "ImageJ2: ImageJ for the next generation of scientific image data," in *BMC Bioinformatics*, vol. 18, no. 1, 2017.
- [23] H. A. Miot, "Avaliação da normalidade dos dados em estudos clínicos e experimentais," in *Jornal Vascular Brasileiro*, vol. 16, no. 2, pp. 88-91, 2017.
- [24] G. M. Campos, "Estatística Prática para Docentes e Pós-Graduandos: A escolha do teste mais adequado," 2000, Disponível em: <https://www.forp.usp.br/restauradora/gmc/gmclivr o/gmclivrocap14.html>. Acesso em: 2 de setembro de 2021.
- [25] S. Niknamian, "The Prime Cause of type-2 (T2D), Type-1 Diabetes (T1D) and the Relation Between Diabetes and Cancer," Disponível em: <https://osf.io/nhwfe/>. Acesso em: 28 de agosto de 2020.
- [26] D. B. Durón et al., "Pancreatitis Aguda: Evidencia Actual," in *Arch. de Med.*, vol. 14, no. 1, pp. 1-10, 2018.
- [27] G. A. Ródenas, M. M. Tornero, and F. C. Álvarez, "Pancreatitis crónica," in *Medicine – Programa. de Formacíon Médica Continuada Acreditado.*, vol. 12, no. 8, pp. 421-429, 2016.
- [28] M. Soldan, "Rastreamento do câncer do pâncreas," in *Revista do Colégio Brasileiro de Cirurgiões*, vol. 44, no. 2, pp. 109-111, 2017.
- [29] H. Pedrini, and W. R. Schwartz, "Histologia do Fígado, Vias Biliares e Pâncreas," in *Análise de imagens digitais: Princípios, Algoritmos e Aplicações*, São Paulo, BR: Thomson Learning, 2018.
- [30] U. Rani, and A. Amsini. "Image processing techniques used in digital pathology imaging: An overview," in *International Journal of Engineering Research in Computer Science and Engineering (IJERCSE)*, vol. 5, no. 1, 2018.
- [31] J. Mikulka. "Imagej plug-ins for microscopic image processing," in *34th InternationalConference on Telecommunications and Signal Processing (TSP)*. Budapest, Hungary: IEEE, 2011. p. 537–540.
- [32] J. Mikulka, R. Burget, and K. Ríha. "Methods for the evaluation of qualityin machine processing of biomedical images," in *36th International Conference onTelecommunications and Signal Processing (TSP)*. Rome, Italy: IEEE, 2013.
- [33] S. Çayir et al., "Segmentation of the main structures in Hematoxylin and Eosin images," in *2018 26th Signal Processing and Communications Applications Conference (SIU)*, May 2018.
- [34] L. Farias, and F. Queiroz, "Detecção e contagem automática de podócitos por segmentação de cor em imagens microscópicas," in *Anais do XVIII Escola Regional de Computação;* Bahia, Alagoas e Sergipe, SBC, p. 229–237, 2018.
- [35] Y, Fujita. et al., "Evaluation of pancreatic fibrosis with acoustic radiation force impulse imaging and automated quantification of pancreatic tissue components," *Pancreas*, vol. 47, no. 10, p. 1277– 1282, 2018.
- [36] H. Lee, and J. Kim. "Segmentation of overlapping cervical cells in microscopic images with superpixel partitioning and cell-wise contour refinement," in *2016 IEEE Conference on Computer Vision and Pattern Recognition Workshops (CVPRW)*, 2016.

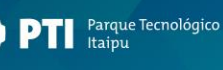

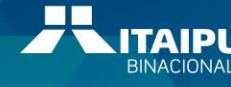